# **Mitarbeiter soll gelöscht werden**

Sie haben einen Mitarbeiter fälschlicherweise angelegt, der nicht gelöscht werden kann? Dies liegt an den Dienstplanstufen, die das Löschen blockieren. Gern unterstützen wir Sie hierbei:

#### **Lösung** の

Der Dienstplanbeginn für diesen Mitarbeiter kann in die weite Zukunft gesetzt werden, sodass die Dienstpläne bis dahin geleert werden. Anschließend können Sie den Mitarbeiter löschen.

## **Schritt-für-Schritt Anleitung**

- 1. Gehen Sie hierfür in den Reiter Verwaltung
- 2. Wählen Sie nun die Schaltfläche Mitarbeiter aus
- 3. Wechseln Sie dort in den Bereich Arbeitszeit
- 4. Klicken Sie die aktuelle Beschäftigungszeit an
- 5. Im sich öffnenden Fenster tragen Sie bitte im Bereich *Personaleinsatzplanung* = Start mit MediFox ein Datum weiter in der Zukunft ein

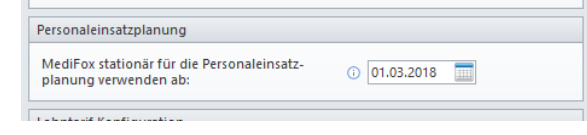

Bereich Personaleinsatzplanung soll ab wann genutzt werden.

- 6. MediFox fragt, ob die bereits bestehenden Dienstplanstufen gelöscht werden sollen. Diese Frage beantworten Sie bitte mit Ja und speichern
- 7. Nun können Sie den Mitarbeiter löschen

### **Achtung** Δ

Die Dienstpläne des Mitarbeiter werden hiermit ENDGÜLTIG gelöscht. Bitte wenden Sie dies Nur im Notfall an!

## Verwandte Artikel

- [Anmelde-/](https://wissen.medifoxdan.de/pages/viewpage.action?pageId=590554)  [Abmeldebestätigung -](https://wissen.medifoxdan.de/pages/viewpage.action?pageId=590554)  [Kostenträger kann nicht](https://wissen.medifoxdan.de/pages/viewpage.action?pageId=590554)  [ausgewählt werden](https://wissen.medifoxdan.de/pages/viewpage.action?pageId=590554)
- [Dienstplanausdruck](https://wissen.medifoxdan.de/display/MSKB/Dienstplanausdruck+-+Reihenfolge+der+Wohnbereiche+unterschiedlich)  [Reihenfolge der](https://wissen.medifoxdan.de/display/MSKB/Dienstplanausdruck+-+Reihenfolge+der+Wohnbereiche+unterschiedlich)  [Wohnbereiche unterschiedlich](https://wissen.medifoxdan.de/display/MSKB/Dienstplanausdruck+-+Reihenfolge+der+Wohnbereiche+unterschiedlich)
- [Halben Urlaubstag verplanen](https://wissen.medifoxdan.de/display/MSKB/Halben+Urlaubstag+verplanen)
- [Rahmendienstplan anwenden](https://wissen.medifoxdan.de/display/MSKB/Rahmendienstplan+anwenden)
- [Rahmendienstpläne erstellen](https://wissen.medifoxdan.de/pages/viewpage.action?pageId=590763)
- $\bullet$ [Allergien / Unverträglichkeiten](https://wissen.medifoxdan.de/pages/viewpage.action?pageId=590885)  [einpflegen](https://wissen.medifoxdan.de/pages/viewpage.action?pageId=590885)
- $\bullet$ [Funktion wird bei den](https://wissen.medifoxdan.de/pages/viewpage.action?pageId=590887)
- [Mitarbeitern nicht angezeigt.](https://wissen.medifoxdan.de/pages/viewpage.action?pageId=590887) [Genehmigungstypen für den](https://wissen.medifoxdan.de/pages/viewpage.action?pageId=590935)
- [Bewohner erweitern /](https://wissen.medifoxdan.de/pages/viewpage.action?pageId=590935)  [hinzufügen](https://wissen.medifoxdan.de/pages/viewpage.action?pageId=590935)
- $\bullet$ [Hilfsmittel/Inventar anlegen](https://wissen.medifoxdan.de/pages/viewpage.action?pageId=590894)
- [Mitarbeiter kann keinem](https://wissen.medifoxdan.de/display/MSKB/Mitarbeiter+kann+keinem+Bewohner+zugeordnet+werden)  [Bewohner zugeordnet werden](https://wissen.medifoxdan.de/display/MSKB/Mitarbeiter+kann+keinem+Bewohner+zugeordnet+werden)